# **TUTORIAL DE BÚSQUEDA EN LA WOS**

**Antonio Cervero, Celia Galve y Ellián Tuero** 

## Índice de contenido

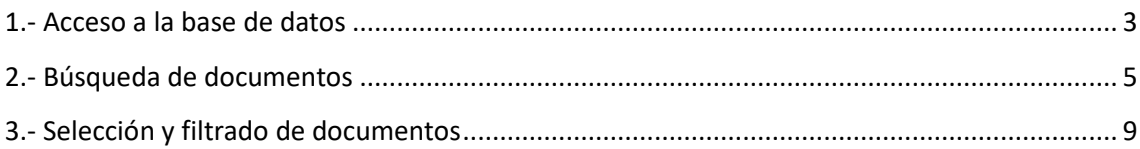

# Índice de figuras

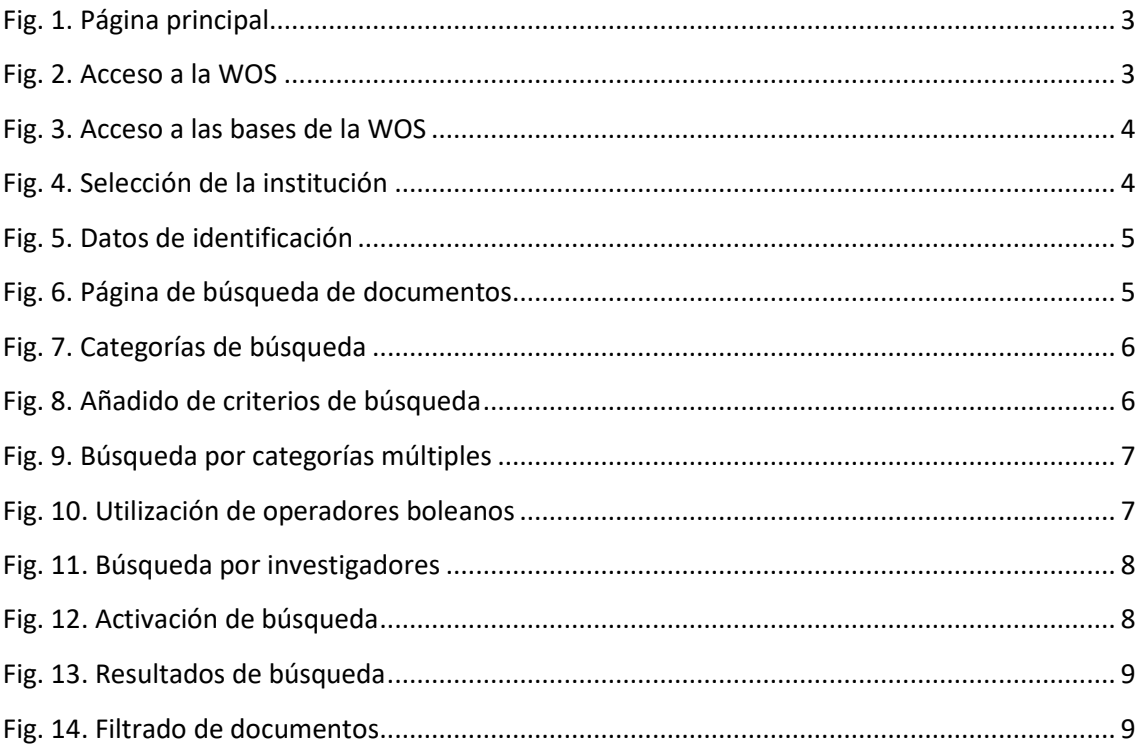

#### **1.- Acceso a la base de datos**

Se accede a la página web de la Fundación Española para la Ciencia y la Tecnología [Fig. 1].

https://www.recursoscientificos.fecyt.es/

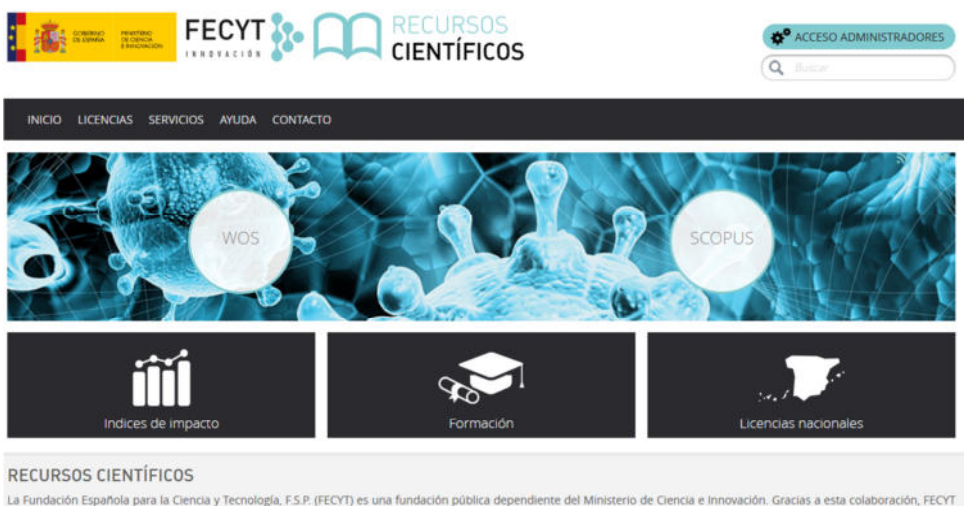

La Fundación Española para la Ciencia y Tecnología, F.S.P. (FECYT) es una fundación pública dependiente del Ministerio de Ciencia e innovación. Gracias a esta colaboración, FECYT<br>trabaja para reforzar el vínculo entre cien

En este contexto, FECYT gestiona las licencias de las dos principales bases de datos mundiales de referencias bibliográficas y citas de publicaciones periódicas Web of Science, propiedad de Clarivate Analytics, y Scopus, propiedad de Elsevier. Las instituciones con acceso a estas bases de datos, de contenido científico relevante para la investigación son<br>las Universidades (públicas y privadas), O

Fig. 1. Página principal

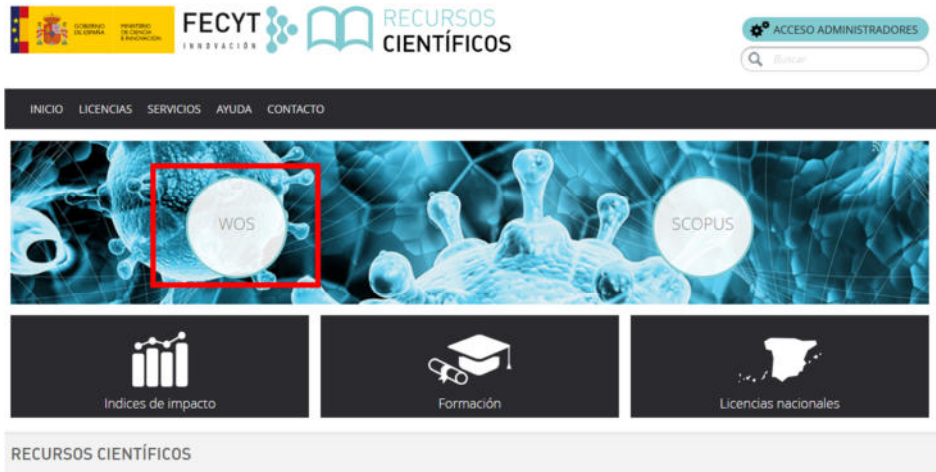

Una vez en la web, se accede a la base de datos de la Web of Science (WOS) [Fig. 2].

La Fundación Española para la Ciencia y Tecnología, F.S.P. (FECYT) es una fundación pública dependiente del Ministerio de Ciencia e Innovación. Gracias a esta colaboración, FECYT<br>trabaja para reforzar el vínculo entre cien

En este contexto, FECYT gestiona las licencias de las dos principales bases de datos mundiales de referencias bibliográficas y citas de publicaciones periódicas Web of Science,<br>propiedad de Clarivate Analytics, y Scopus, p

Fig. 2. Acceso a la WOS

Al pasar el cursor por el apartado WOS, se hace clic en el enlace [Fig. 3].

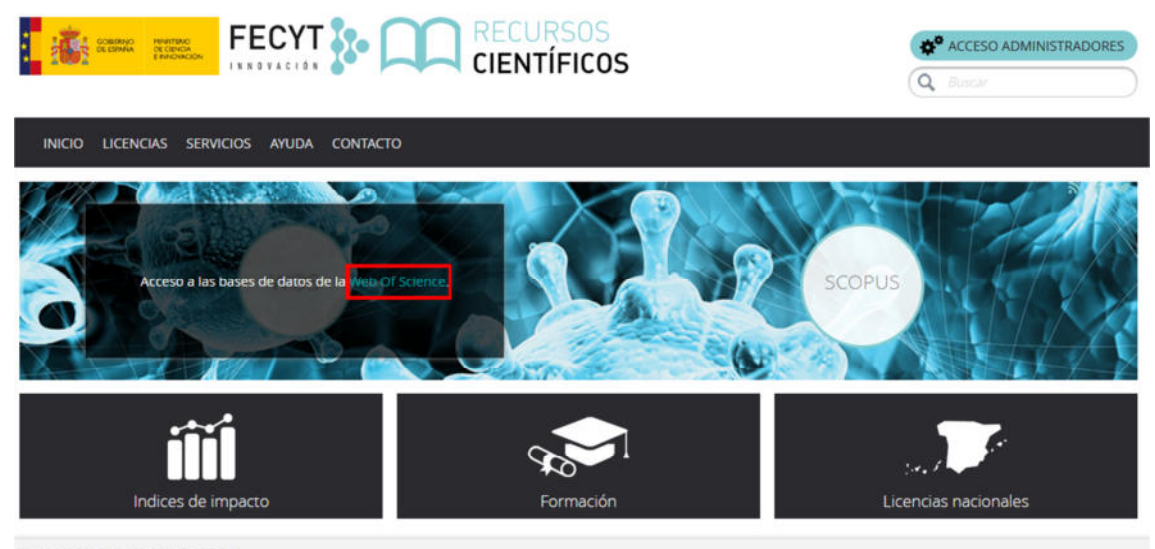

#### **RECURSOS CIENTÍFICOS**

La Fundación Española para la Ciencia y Tecnología, F.S.P. (FECYT) es una fundación pública dependiente del Ministerio de Ciencia e Innovación. Gracias a esta colaboración, FECYT trabaja para reforzar el vínculo entre ciencia y sociedad mediante acciones que promuevan la ciencia abierta e inclusiva, la cultura y la educación científicas, dando respuesta a las necesidades y retos del Sistema Español de Ciencia, Tecnología e Innovación

En este contexto, FECYT gestiona las licencias de las dos principales bases de datos mundiales de referencias bibliográficas y citas de publicaciones periódicas Web of Science, propiedad de Clarivate Analytics, y Scopus, propiedad de Elsevier. Las instituciones con acceso a estas bases de datos, de contenido científico relevante para la investigación son las Universidades (públicas y privadas), Organismos Públicos de Investigación, Centros Tecnológicos, Parques Científicos, Servicios de Investigación Agraria, Servicios de

Fig. 3. Acceso a las bases de datos de la WOS

Una vez que se ha accedido, se selecciona la institución de entrada: Universidad de Oviedo [Fig. 4].

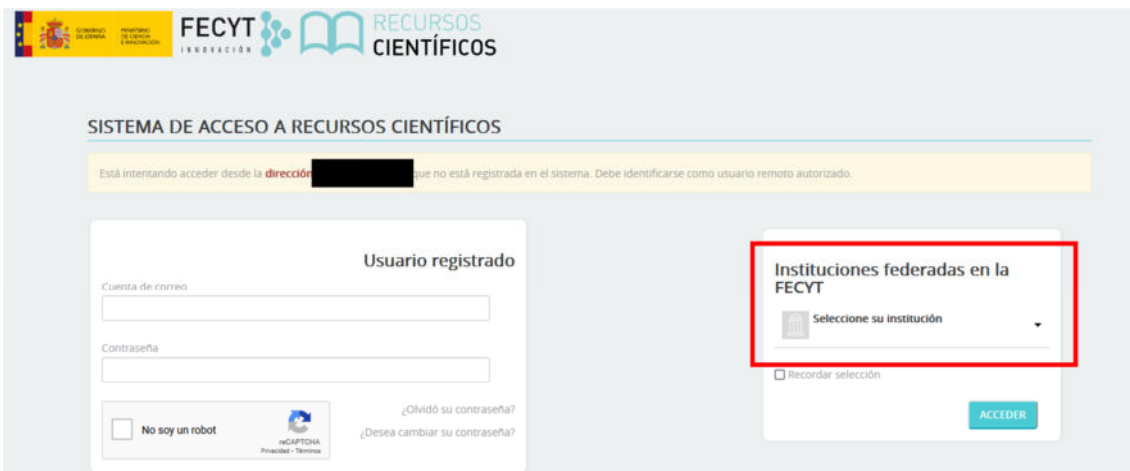

Fig. 4. Selección de la institución

Tras ello, se identifica uno con los datos de acceso de la Universidad de Oviedo, pudiendo grabar los datos para no tener que autentificarse cada vez que se acceda [Fig. 5].

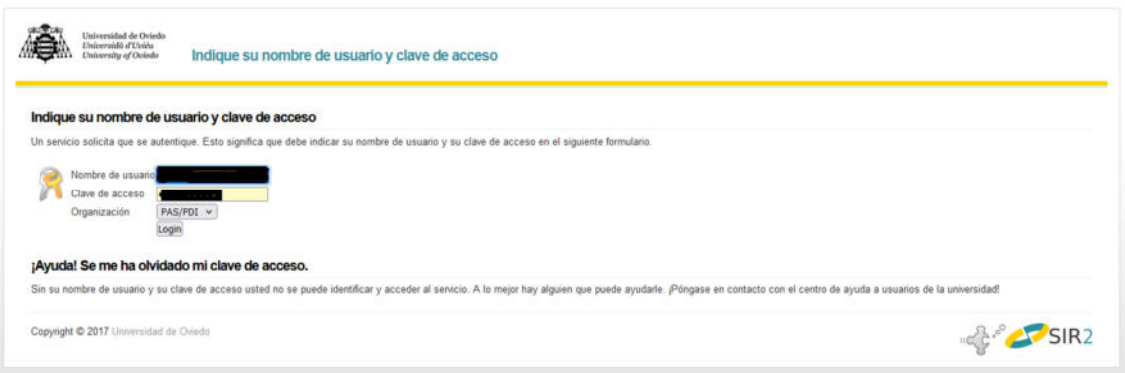

Fig. 5. Datos de identificación

### **2.- Búsqueda de documentos**

La web mostrará entonces la página de búsqueda de documentos [Fig. 6].

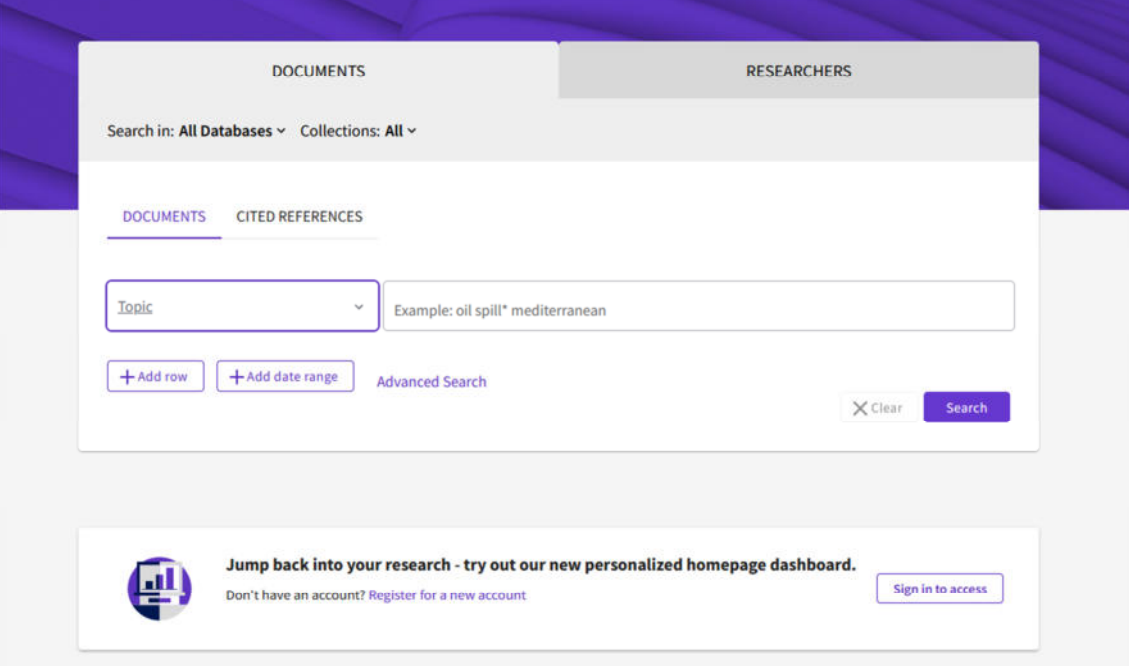

Fig. 6. Página de búsqueda de documentos

Las búsquedas se pueden realizar por tema (topic), título del documento, autor, publicación o año de publicación [Fig. 7].

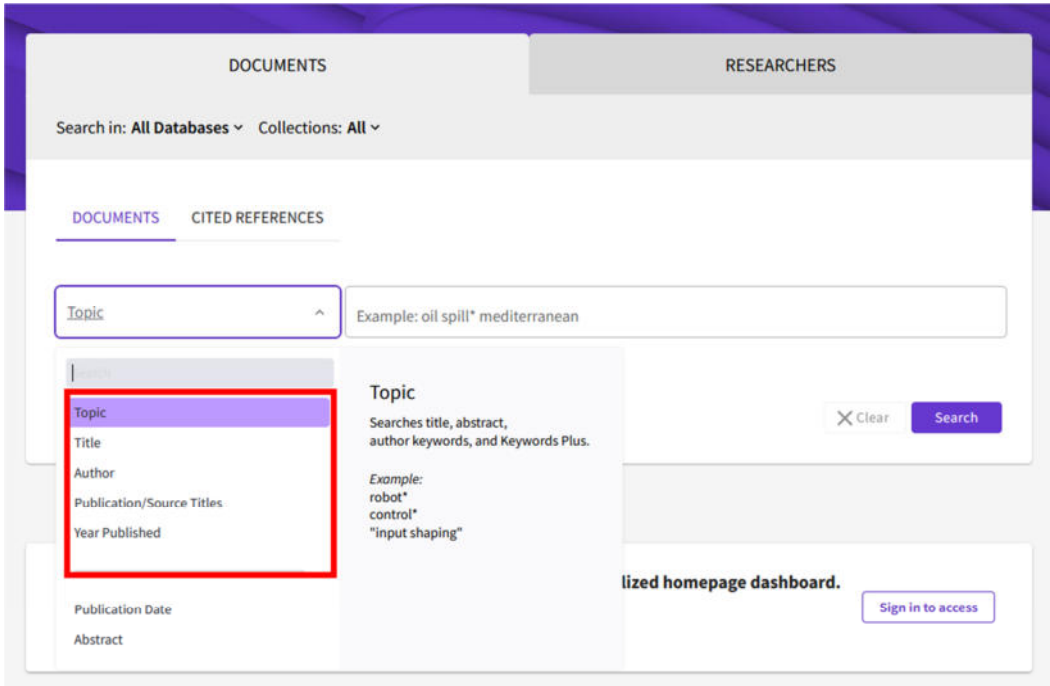

Fig. 7. Categorías de búsqueda

También se puede realizar una búsqueda utilizando más de una categoría. Para ello, se selecciona el campo add row [Fig. 8].

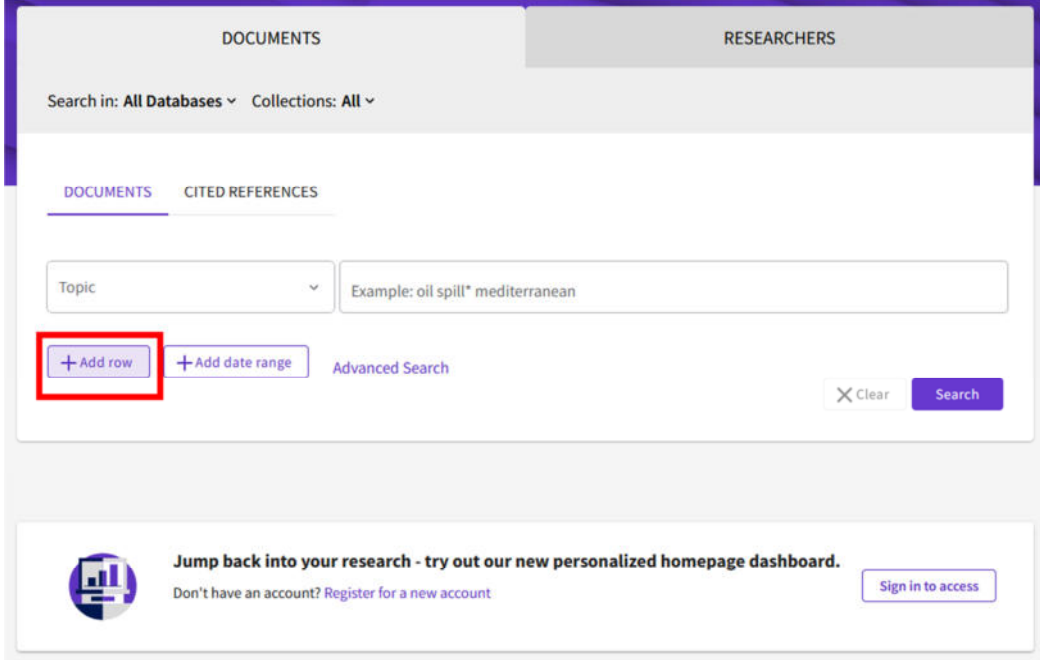

Fig. 8. Añadido de criterios de búsqueda

De este modo se puede realizar la búsqueda en función de diferentes categorías [Fig. 9].

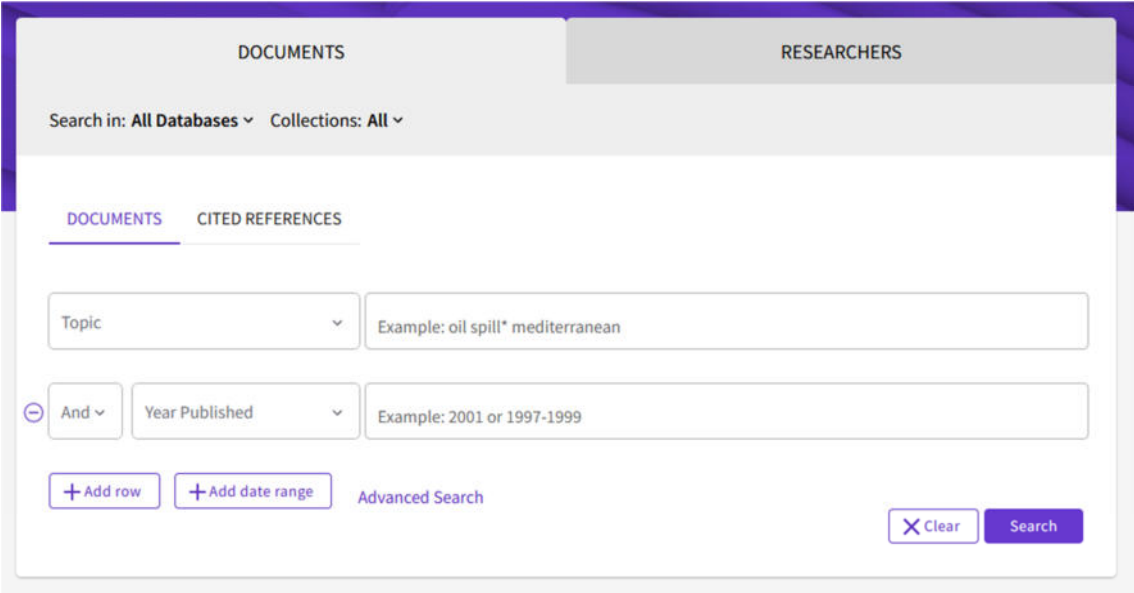

Fig. 9. Búsqueda por categorías múltiples

Tanto en búsquedas simples como complejas pueden utilizarse los operadores boleanos. Los más habituales son [Fig. 10]:

- AND: Búsqueda de documentos donde figuren los dos términos.
- OR: Búsqueda de documentos donde figure un término u otro.
- NOR: Búsqueda de documentos donde figure un término excluyendo el segundo.

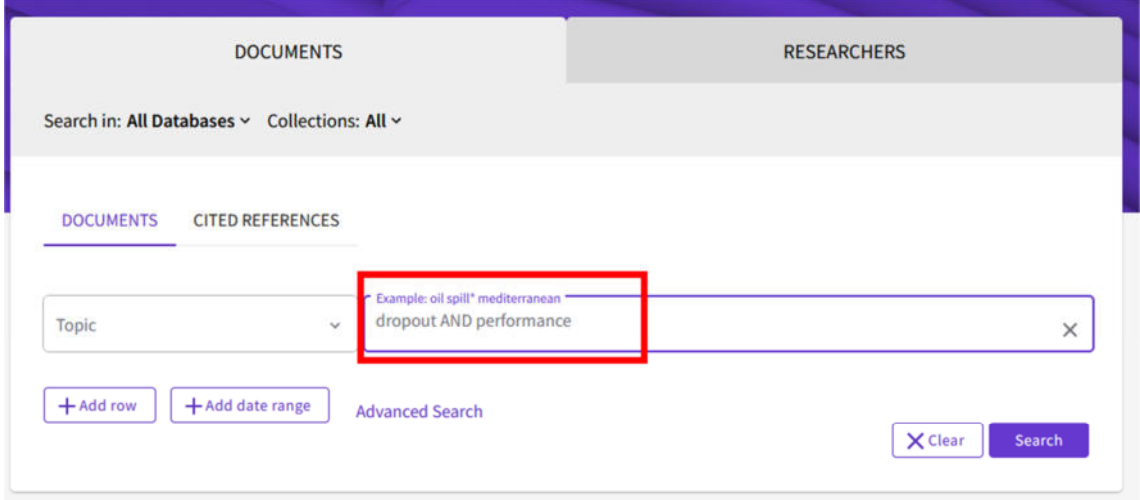

Fig. 10. Utilización de operadores boleanos

Asimismo, se puede realizar una búsqueda directamente por investigadores pulsando en la pestaña correspondiente [Fig. 11]:

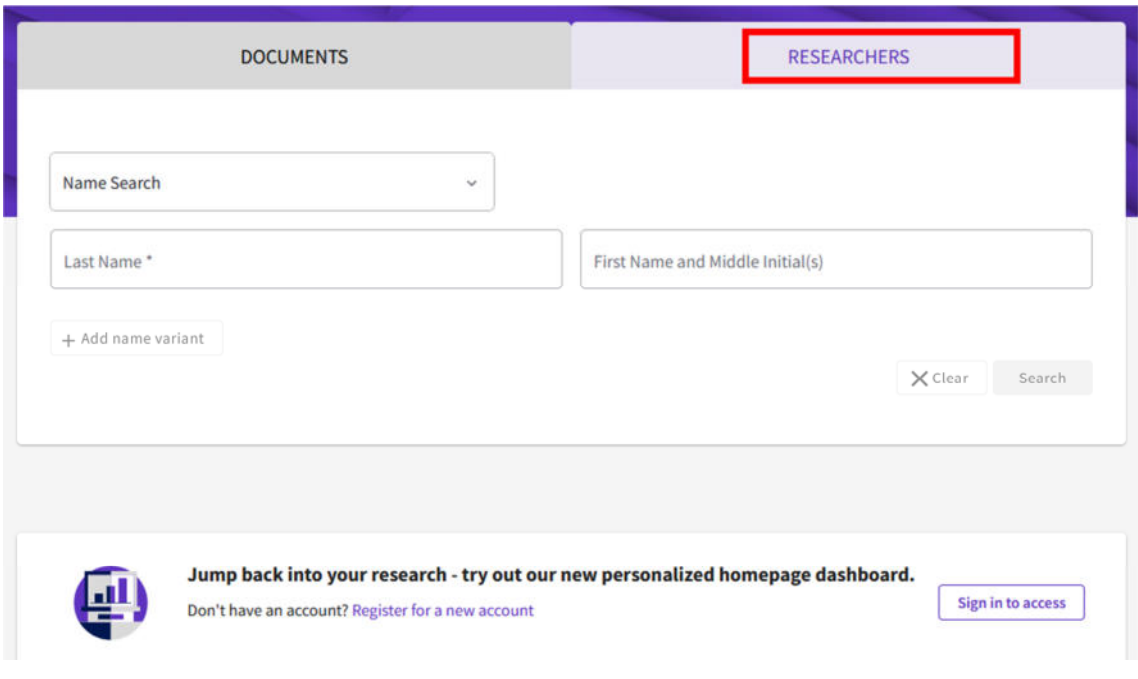

Fig. 11. Búsqueda por investigadores

Una vez seleccionados los documentos se activa la opción de búsqueda [Fig. 12]:

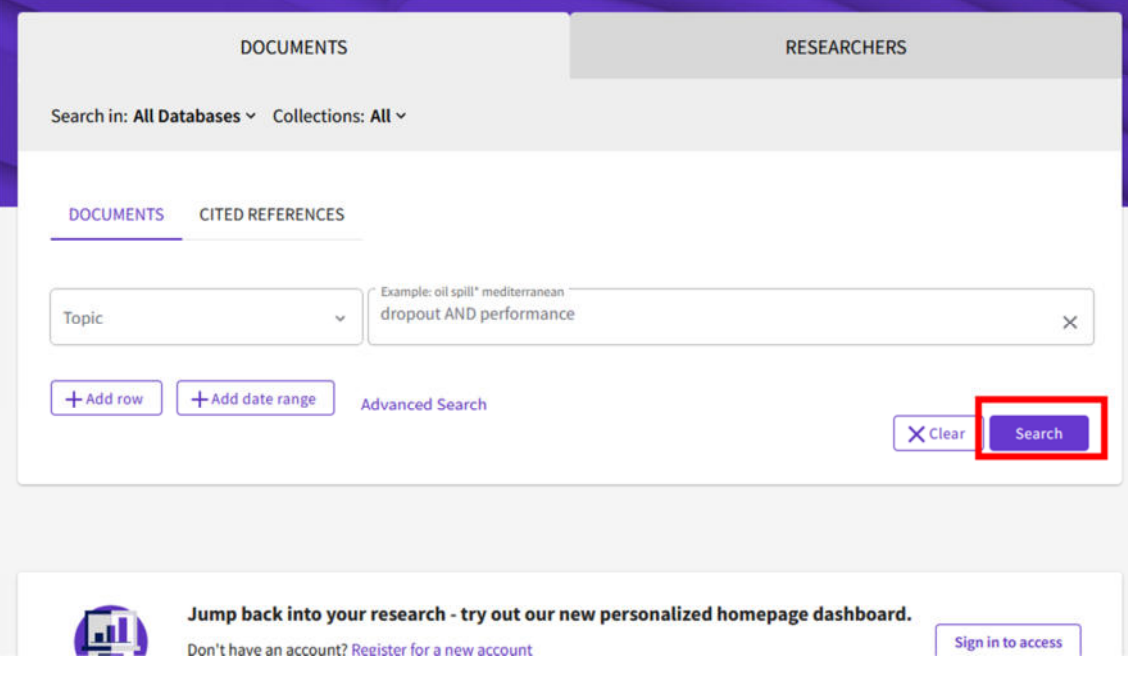

Fig. 12. Activación de búsqueda

#### **3.- Selección y filtrado de documentos**

Tras activar la búsqueda se muestra el listado de documentos, donde figura el número de los mismos que cumple los criterios seleccionados (1) y se muestra el listado completo [Fig. 13]:

| Search > Results for dropout AND performance (Topic) |                   |                                                                                                    |                                                  |                          |
|------------------------------------------------------|-------------------|----------------------------------------------------------------------------------------------------|--------------------------------------------------|--------------------------|
| 6,356 results from All Databases for:                | -1                |                                                                                                    |                                                  |                          |
| Q dropout AND performance (Topic)                    |                   |                                                                                                    | <b>Analyze Results</b><br><b>Citation Report</b> | <b>A</b> Create Alert    |
| ee Copy query link<br>Publications                   | You may also like |                                                                                                    |                                                  |                          |
| <b>Refine results</b>                                |                   | 10/6,356<br><b>Add To Marked List</b><br>Export v                                                                                                    | Sort by: Relevance * <                           | $1$ of 128 $\rightarrow$ |
| Search within tanix                                  | 2<br>$\alpha$     |                                                                                                    |                                                  |                          |
| Filter by Marked List                                | $\Box$<br>×       | Dropout color processing apparatus generates dropout color interface boundary from color range in which dropout is<br>performed and color range in which dropout is not performed                                                                                                    |                                                  |                          |
| <b>Quick Filters</b>                                 |                   | JP2009159185-A: JP4654237-B2<br>Inventor(s) : NAKAJIMA K; OIKAWA M; (); UCHIDA Y                                                                                                    |                                                  |                          |
| <b>B</b> Review Articles                             | 238               | Assignee(s): HITACHI COMPUTER KIKI KK<br>Derwent Primary Accession Number:                                                                                                    |                                                  |                          |
| C @ Open Access                                      | 2,064             | 2009-149479<br>$***$                                                                                                    |                                                  |                          |
|                                                      |                   |                                                                                                    |                                                  |                          |
| <b>Publication Years</b>                             | ×<br>$\Box$ 2     | EFFECTS OF DROPOUT ON GROUP PERFORMANCE IN VIRTUAL SETTINGS                                                                                                    |                                                  |                          |
| $\Box$ 2022                                          | 412               | Kopp, BM; Kutter, A and Mandl, H.                                                                                                    |                                                  |                          |
| $\Box$ 2021                                          | 791               | 6th International Conference on Education, Research and Innovation (ICERI)<br><u>PATYM I INTENNING WANTERLOOM A WAS ARRESTED BY THE CONTROL OF THE PROTECTION OF THE CONTROL OF THE CONTROL OF THE CONTROL OF THE CONTROL OF THE CONTROL OF THE CONTROL OF THE CONTROL OF THE CONTROL OF THE CONTROL OF THE CO</u> |                                                  |                          |

Fig. 13. Resultados de búsqueda

En la columna izquierda puede filtrarse la búsqueda, ajustándola en función de diferentes parámetros: año de publicación, tipo de documento, base de datos, área de conocimiento, autores, etc. [Fig. 14]:

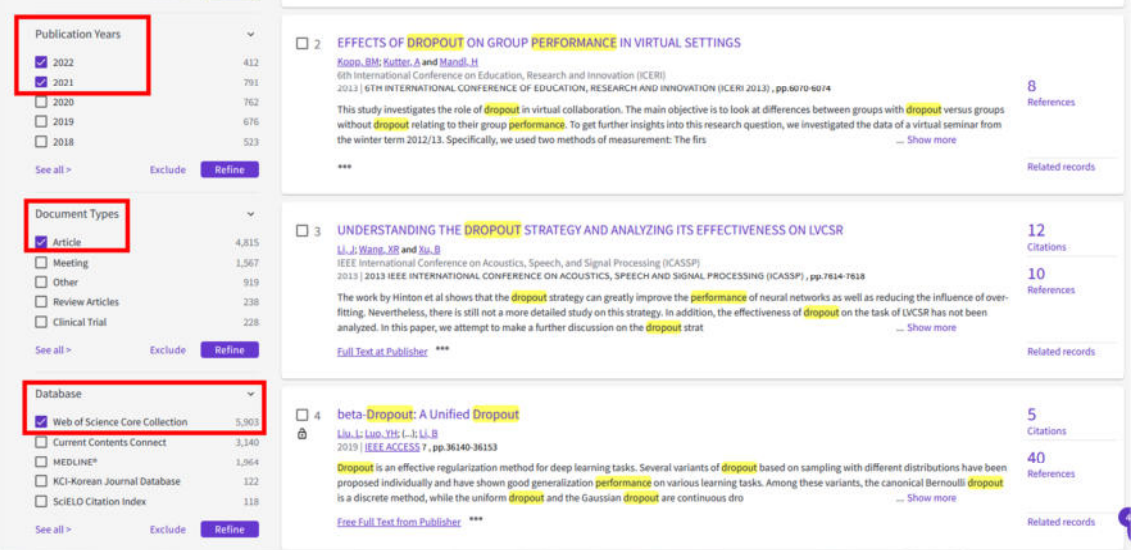

Fig. 14. Filtrado de documentos

Una vez identificado un artículo de interés, se puede acceder a la información del documento mediante enlace en el título [Fig. 15]:

| <b>Refine results</b>     |         |               | 0/6,356<br><b>Add To Marked List</b><br>Export v<br>Sort by: Relevance                                                                                                    | of 128<br>$\mathbf{1}$ |
|---------------------------|---------|---------------|----------------------------------------------------------------------------------------------------|------------------------|
| Search within https://    |         | Q             |                                                                                                    |                        |
| Filter by Marked List     |         | A.            | Dropout color processing apparatus generates dropout color interface boundary from color range in which dropout is<br>$\Box$<br>performed and color range in which dropout is not performed<br>JP2009159185-A: JP4654237-B2 |                        |
| <b>Quick Filters</b>      |         |               | Inventor(s): NAKAJIMA K; OIKAWA M; (); UCHIDA Y<br>Assignee(s): HITACHI COMPUTER KIKI KK                                                                                                    |                        |
| <b>El Review Articles</b> |         | 238           | Derwent Primary Accession Number:                                                                                                    |                        |
| C Open Access             |         | 2.054         | 2009-L49479                                                                                                    |                        |
|                           | Exclude | <b>Refine</b> |                                                                                                    |                        |
| <b>Publication Years</b>  |         | $\checkmark$  | EFFECTS OF DROPOUT ON GROUP PERFORMANCE IN VIRTUAL SETTINGS<br>$\square$ 2                                                                                                    |                        |
| 2022                      |         | 412           | Kopp, BM; Kutter, A and Mandl, H.                                                                                                    |                        |
| 2021                      |         | 791           | 6th International Conference on Education, Research and Innovation (ICERI)<br>2013   6TH INTERNATIONAL CONFERENCE OF EDUCATION, RESEARCH AND INNOVATION (ICERI 2013) , pp.6070-6074                                         | 8                      |
| $\Box$ 2020               |         | 762           | This study investigates the role of dropout in virtual collaboration. The main objective is to look at differences between groups with dropout versus groups                                                                | <b>References</b>      |
| $\Box$ 2019               |         | 676           | without dropout relating to their group performance. To get further insights into this research question, we investigated the data of a virtual seminar from                                                                |                        |
| $\Box$ 2018               |         | 523           | the winter term 2012/13. Specifically, we used two methods of measurement: The firs<br>Show more                                                                                                    |                        |
| $See$ all $\geq$          | Exclude | <b>Refine</b> |                                                                                                    | Related records        |
| <b>Document Types</b>     |         | $\mathcal{M}$ |                                                                                                    |                        |
| Article                   |         | 4.815         | UNDERSTANDING THE DROPOUT STRATEGY AND ANALYZING ITS EFFECTIVENESS ON LVCSR<br>$\Box$ 3                                                                                                    | 12<br><b>Citations</b> |
| Meeting                   |         | 1,567         | Li, J; Wang, XR and Xu, B<br>JEEE International Conference on Acoustics, Speech, and Signal Processing (ICASSP)                                                                                                    |                        |
| $\Box$ Other              |         | 919           | 2013   2013 IEEE INTERNATIONAL CONFERENCE ON ACOUSTICS, SPEECH AND SIGNAL PROCESSING (ICASSP), pp.7614-7618                                                                                                    | 10                     |
| Review Articles           |         | 238           | The work by Hinton et al shows that the dropout strategy can greatly improve the performance of neural networks as well as reducing the influence of over-                                                                  | References             |

Fig. 15. Acceso al documento

En la página del documento se pueden observar las características generales del mismo y puede existir un enlace, aunque no siempre, que permita acceder a la versión completa del mismo [Fig. 16]:

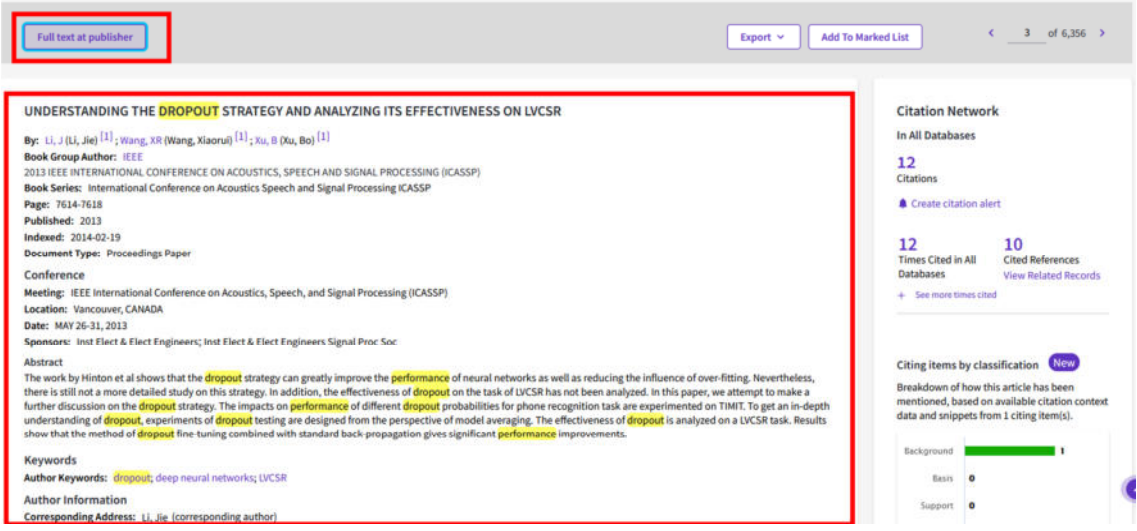

Fig. 16. Información del documento

En la parte inferior de la página web, también existe información relevante sobre el autor o la revista donde está publicado el documento [Fig. 17]:

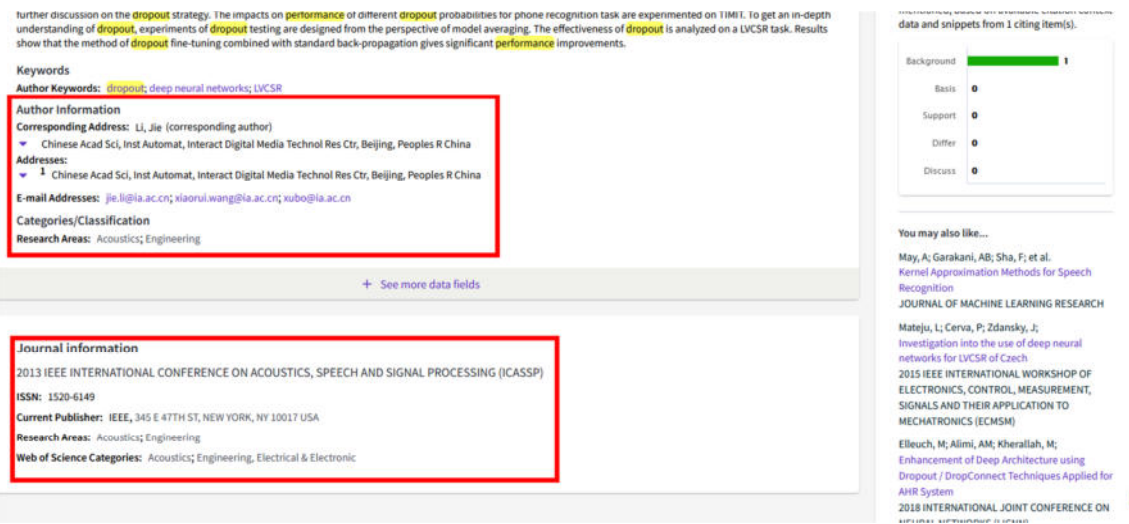

Fig. 17. Información del autor y la publicación

Finalmente, en la columna de la derecha y en la parte inferior de esa pestaña, también pueden encontrarse documentos semejantes al que hemos seleccionado [Fig. 18]:

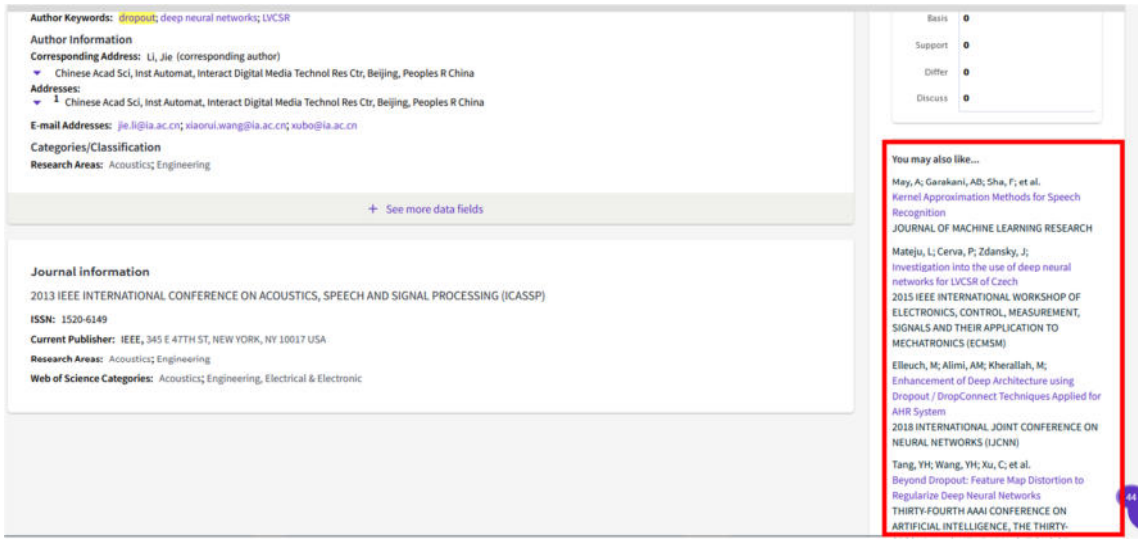

Fig. 18. Documentos semejantes